# Strumenti di sviluppo ed esecuzione di programmi C++

*Corso di Fondamenti di Programmazione Corso di Laurea in Informatica Università della Calabria https://www.mat.unical.it/informatica/FondamentiDIInformatica*

## Strumenti di sviluppo

### **Si richiede l'installazione di una distribuzione di Linux, come [Ubuntu](http://www.ubuntu-it.org/)**

- Linux ha già installato di base il software di sviluppo necessario per questo corso
- Si tratta di un sistema operativo completo
	- Ai fini del corso è sufficiente avere una shell (terminale) Linux
- Ci sono diverse alternative per avere un terminale Linux sul proprio pc
	- Installare il [Windows Subsystem per Linux](https://docs.microsoft.com/en-us/windows/wsl/install-win10) (WSL)
	- Creare una macchina virtuale, ad esempio con [VMWare](https://www.vmware.com/) o [VirtualBox](https://www.virtualbox.org/)
	- Creare una partizione aggiuntiva e installarci una distribuzione Linux
	- Etc.

### **Per compilare ed eseguire programmi C++ ci servono:**

- Compilatore **g++**
- Editor di testo che *non sia Word Processor*, come **gedit**

## Shell Linux

- shell è un software che riceve comandi da tastiera e li inoltra al sistema operativo per essere eseguiti
	- In passato, era l'unico strumento a disposizione degli utenti sui sistemi Linux
- Shortcut per aprire una shell su Linux: **Ctrl + Alt + T**

## Comandi principali

### **Vedere l'elenco dei file contenuti nella cartella corrente**

**ls**

**«ls»** è un'abbreviazione dell'inglese **«list»**  elencare

#### **Creazione di cartella**

```
mkdir nome_cartella
```
**«mkdir»** è un'abbreviazione dell'inglese **«make directory»**  creare una cartella Esempio:

```
mkdir mia cartella → crea la cartella mia cartella all'interno della cartella
                           corrente
```
## Comandi principali

### **Spostarsi tra le cartelle**

```
cd path_cartella
```
**«cd»** è un'abbreviazione dell'inglese **«change directory»**  cambiare cartella Esempio:

- cd mia cartella  $\rightarrow$  entro in *mia* cartella
- cd . . → entro nella cartella a livello superiore

### **Possiamo specificare sia path assoluti che relativi**

- **Path assoluto**: inizia con / e indentifica il path completo nel sistema operativo Ad esempio: **cd** */home*
- **Path relativo**: indentifica il path in riferimento alla cartella corrente Ad esempio: cd *mia cartella*  $\rightarrow$  *mia\_cartella* si deve trovare nella cartella corrente

## Comandi principali

#### **Vedere il path assoluto della cartella corrente**

#### **pwd**

**«pwd»** è un'abbreviazione dell'inglese **«print working directory»**  letteralmente, stampa la cartella di lavoro ovvero quella corrente

#### **Per avere maggiori informazioni su un comando**

**man** *nome\_comando* **«man»** è un'abbreviazione dell'inglese **«manual»**  manuale Esempi:

**man ls** manuale del comando **ls**

 $\theta$  manuale del comando cd

## Fasi di un programma C++

- 1. **Edit**: Scrittura del programma
- 2. **Preprocess**: Preprocessamento delle inclusioni
- 3. **Compile**: Compilazione
- 4. **Link**: Collegamento con le «librerie» esterne
- 5. **Load**: Caricamento in memoria
- 6. **Execute**: Esecuzione

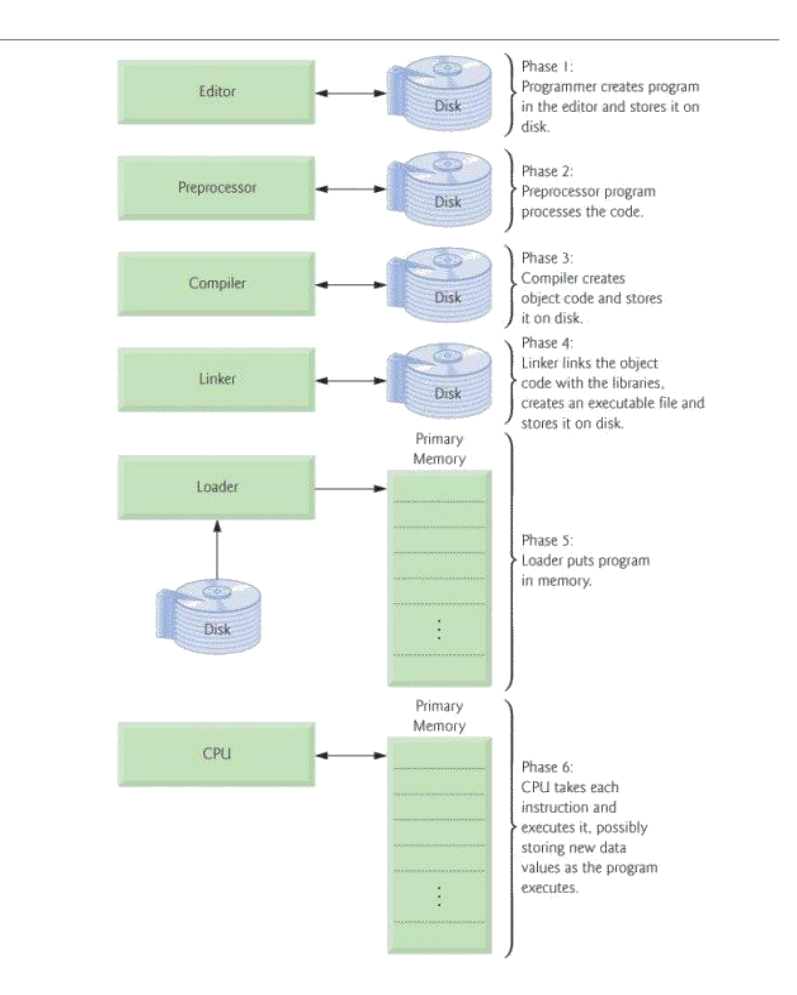

## Compilazione

- A seguito delle fasi di compilazione e linking, il programma C++ è trasformato in un programma *eseguibile* equivalente, scritto in linguaggio macchina
- Il programma *eseguibile* può essere eseguito più volte senza dover tradurre nuovamente
- La compilazione è assimilabile al processo di traduzione, da una lingua ad un'altra, di un libro

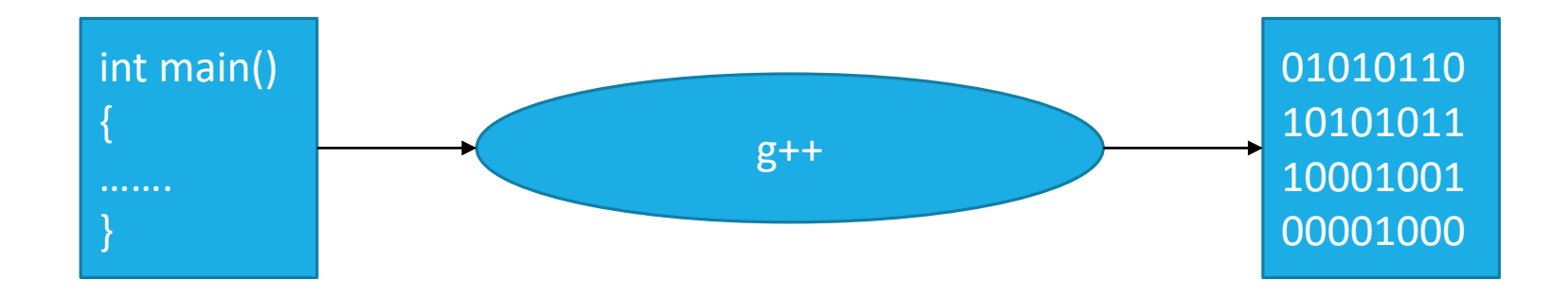

## Uso del compilatore g++

**Source File contenente il main -> main.cpp**

**#include** <iostream> using namespace std;

```
int main(){
   cout<<"La lezione di oggi è 
          in lab";
   return 0;
}
```
Per compilazione e linking:

#### **g++ main.cpp**

Per default viene generato un file eseguibile di nome **a.out** Per eseguire:

### **./a.out**

L'opzione **–o** consente di specificare il nome dell'eseguibile:

#### **g++ main.cpp –o prova**

Per eseguire:

**./prova**

## Tipi di Errore

### **Errori Sintattici**

- facili da individuare
- segnalati automaticamente dal compilatore

### **Errori Semantici**

- implicano un comportamento inaspettato del programma
- nascosti all'interno del codice
- non segnalati dal compilatore

### **Debugger**

- analizza il programma in corso d'esecuzione
- verifica risultato singole operazioni

### Attenzione…

- Si consiglia di creare una cartella per ogni esercizio
- Compilare frequentemente, a seguito di ogni modifica significativa
- Leggere con attenzione gli errori segnalati dal compilatore a partire dal primo errore segnalato

### Esercizio

Scrivere un programma c++ in cui viene stampato il proprio nome e cognome.